#### **WIFI RECEIVER**

# **Introduction**

The device is suitable for various access control systems, intercom systems and garage door systems, etc. It allows for opening the door via smart phone from any location.

The unit requires supply by DC12V power and outputs a switching signal, which can be connected the switch signal input of the garage/gate opner.

 There is a built-in wireless module, which will require a strong wifi signal to allow the device to operate seamlessly. It is important to check your wifi signal strength at your motor to ensure there is enough signal.

It should also be noted that this device should not be enclosed into of motors or metal casing as this will restrict the wifi signal.

## **Technical Parameters**

Working Voltage: DC12V Working current: ≤210mA Standby current: ≤80mA Working mode: Control by Mobile APP (eWeLink) Networking method: WiFi@2.4GHz 802.11b/g/n Supporting WPA/WPA2 security mode Wireless network type: STA/AP/STA+AP Security Mechanism: WEP/WPA-PSK/ WPA2-PSK Encryption type: WEP64/WEP128/TKIP/AES Firmware upgrade: OTA remote upgrade Environment humidity: 10%~90%RH Adaptive temperature: -35℃~125℃ Physical dimension: 83\*83\*27mm

# **Basic Receiver to motor Connection method**

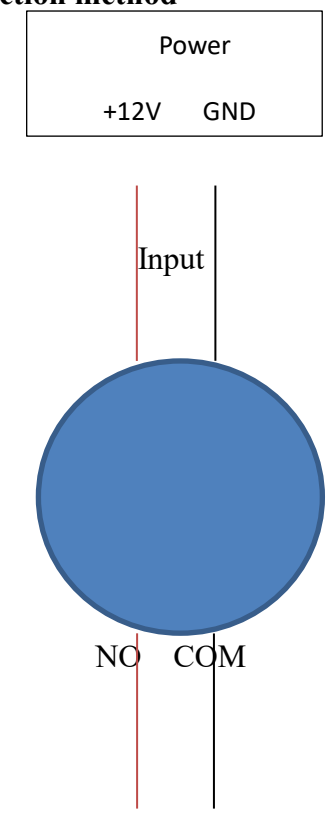

# **Connecting the receiver to the motor**

The black and red cables must be wired into the push button terminal on the motor. The terminal for the red cable is commonly called PB, WB, PUSHBUTTON, WALLBUTTON, OSC (Please refer to your opener manual. The terminal for the black cable are commonly called GND, COM, Common, Ground.

# **Mobile APP download and operation instructions**

1. Scan below QR code to download the app or search for "eWeLink" in the mobile app store or simply search eWeLink in your respective App store.

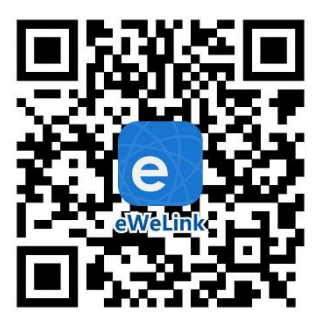

2. Please open the "eWeLink" app and **REGISTER** after download, then **SIGN IN**

① Confirming that the device is connected to the circuit properly and powered;

② The phone is connected to WIFI and the WIFI password right;

③ Press and hold the configuration button on the device for more than 5 seconds until the indicator light change from red light to blue light and flash 3 times;

④ Open the "eWeLink" app and click the "+" button in the below center(As picture 1)

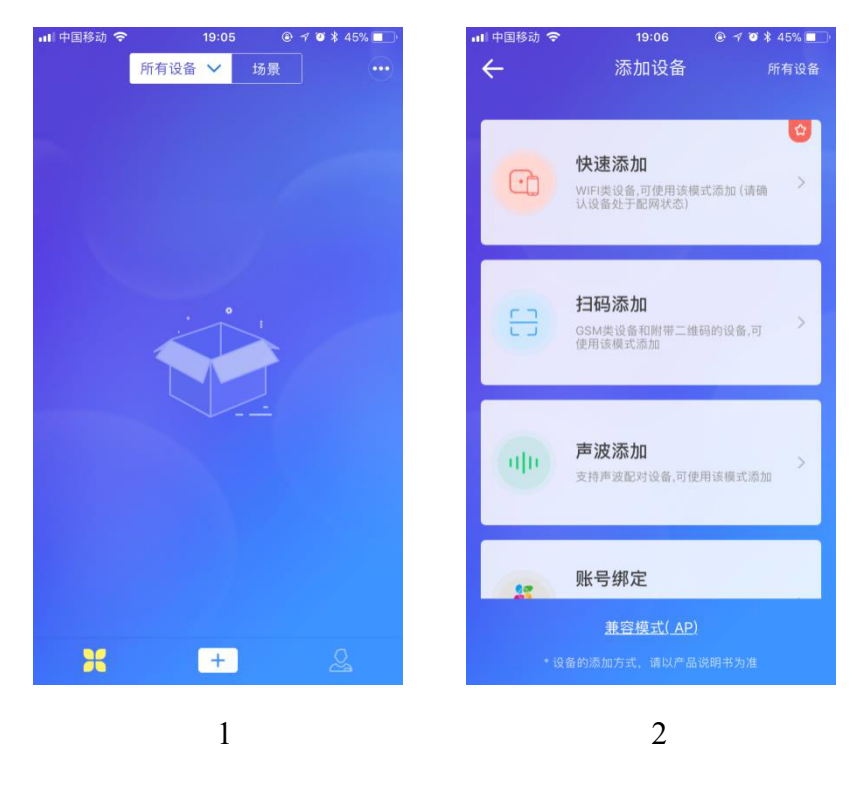

⑤ Select the "Quick Add" mode(As picture 2);

⑥ Selecting the WIFI name and entering the password, click "Next step"(As picture 3);

⑦ If the network is available, it will be successful

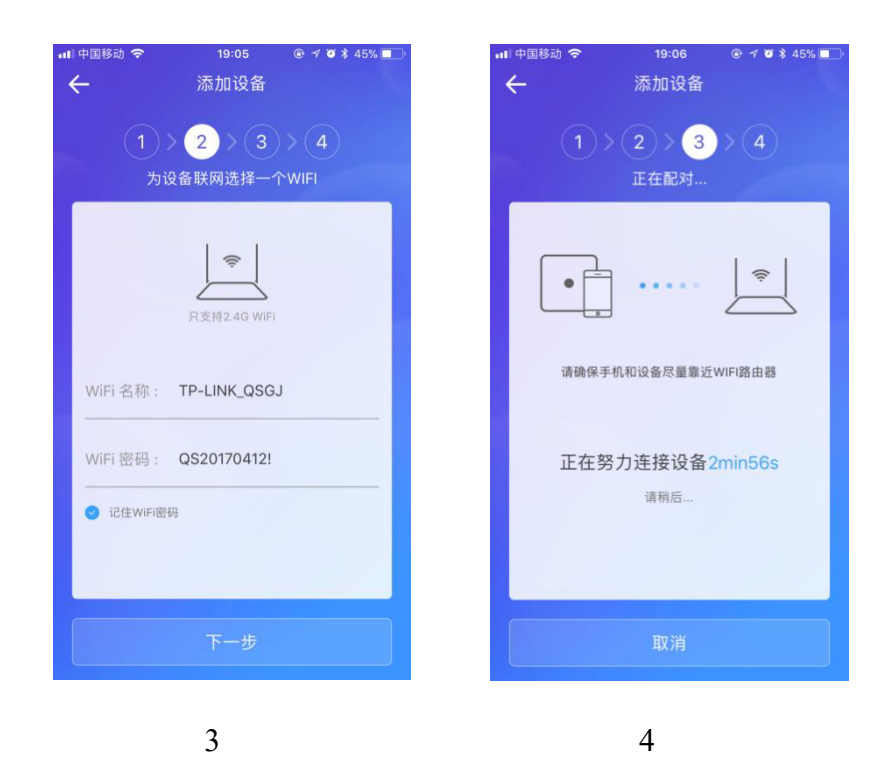

If there is a prompt for pairing failure, please follow the prompts to check and troubleshoot, then repeat the above steps;

⑧ Rename the device

⑨ In the device list, it can share the device to other registered accounts and other functional settings after click the device to enter the management page .

# **Extended functions**

- Multiple devices can be linked to implement scene actions.
- Camera and smart video doorbell can be added for monitoring(connecting with eWeLink camera and Haikang fluorite camera, eWeLink intelligent visual doorbell).
- Intelligent voice control(connecting with voice robots for Amazon Alexa, Google Home, IFTTT, Nest, Xiaomi Mijia, Tmall Elf, Fluorite, Dingdong)

# **Precautions**

① The device can only be configured by one account. Please delete the device in the app after the test is completed. Otherwise, subsequent users cannot configure the device.

② If you want to sharing devices to other users ,they should register an account in advance and open the notification permission of the "eWeLink" .

For face-to-face sharing, the users should login account and open the "eWeLink" APP page to wait for the sharing notification .

③ It will take about 5 seconds to connect network after the device powered on.

④ Please use the WeChatsharing function when you need to add usersin batches. After setting the number of users and sent to the WeChat group, the person receiving the message can have access rights through the shared link.

⑤ Currently only 10 records of the last execution are supported. In general, there are 5 effective records.

## **Remotepro.com.au**

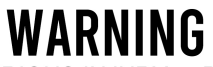

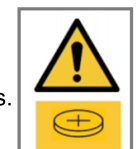

To prevent possible SERIOUS INJURY or DEATH:

- Battery is hazardous: NEVER allow children near batteries.

- If battery is swallowed, immediately notify a doctor. To reduce risk of fire, explosion or chemical burn:

- Replace ONLY with the same size and type battery

- DO NOT recharge, disassemble, heat above 100° C or incinerate Battery will cause SEVERE or FATAL injuries in 2 hours or less if swallowed or placed inside any part of the body.